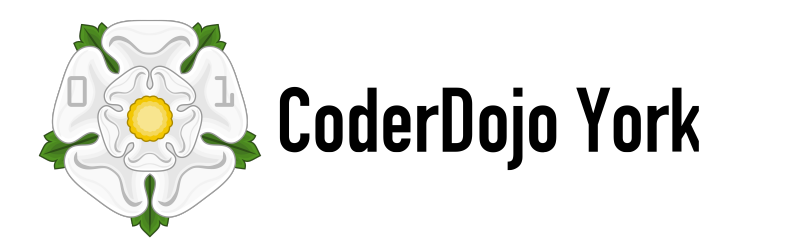

# **Magic 8-Ball!**

# **Step One: Get MicroPython**

On Google Chrome, search for the app 'MicroPython' in the Web Store - it's free. This will allow you to write Python scripts and upload them to the Microbit.

## **Step Two: Write an 8 to the screen**

In the Microbit app, write the following code:

- 1. from microbit import \*
- 2. import random
- 3.
- 4. while True:
- 5. display.show("8")`

Upload the code to the Microbit and run it. What happens when you shake the Microbit?

### **Step Two: Shake it!**

Add the following code to what you have already written, inside the 'While True:'

- 6. if accelerometer.was\_gesture("shake"):
- 7. display.clear()
- 8. display.show("!")

Upload the code to the Microbit and run it. What happens when you shake the Microbit?

#### **Step Three: Write some responses**

We need to list our responses, and in Python we do that in an array variable. An 'array' is just a fancy word for list. Write this code before the While True:

```
1. answers = [
2. "Yes",
3. "No",
4. "Maybe",
5. "Yes, definitely"
```
#### 6. ]

### **Step Four: Pick a random response**

To make the Magic 8-Ball pick a random response, we can get it to pick a random answer using random.choice.

sleep(1000) display.scroll(random.choice(answers))

When you shake the Microbit, this code will make the BBC microbit xwait a second and then show a random answer to the question you put to it.

# **Full Code**

```
1. from microbit import * 
2. import random 
3.
4. answers = ["Yes", "No", "Maybe", "Try again"]
5.
6. while True: 
7. display.show("8") 
8. if accelerometer.was_gesture("shake"):
9. display.clear() 
10. sleep(1000) 
11. display.scroll(random.choice(answers))
```